# **neorpc-python-rpc Documentation**

*Release 0.2.2*

**Thomas Saunders**

**May 18, 2018**

## **Contents**

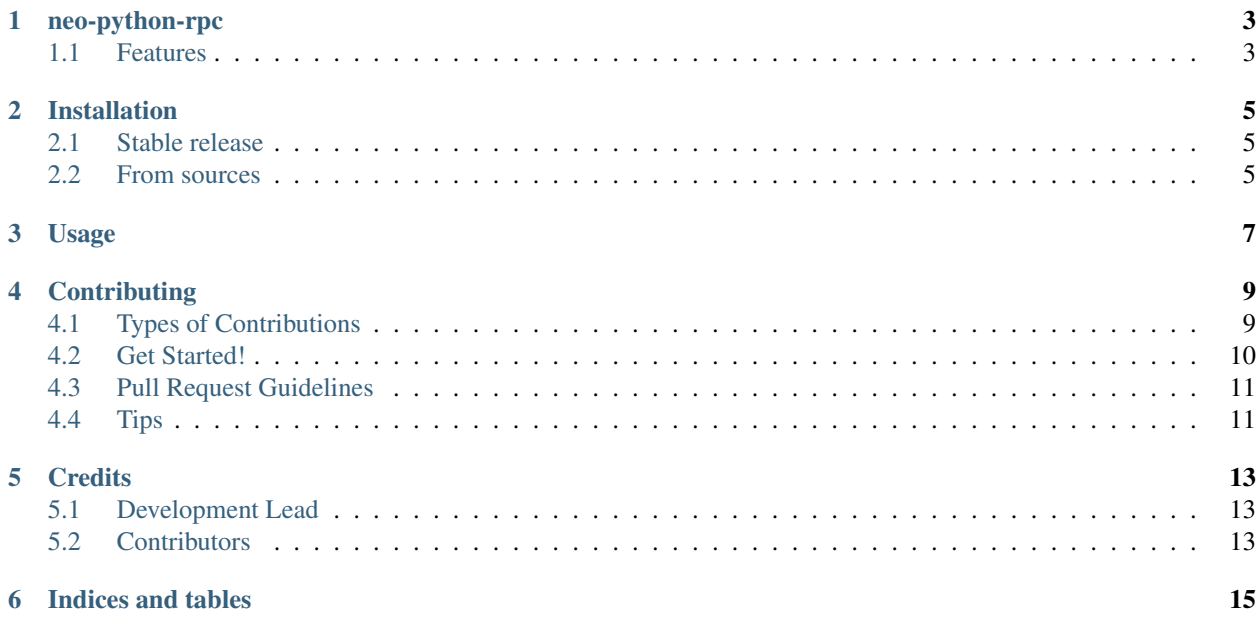

Contents:

## neo-python-rpc

<span id="page-6-0"></span>A Python RPC Client for the NEO Blockchain

- Free software: MIT license
- Documentation: [https://neo-python-rpc.readthedocs.io.](https://neo-python-rpc.readthedocs.io)

### <span id="page-6-1"></span>**1.1 Features**

A lightweight RPC Client for the NEO Blockchain

### Installation

### <span id="page-8-1"></span><span id="page-8-0"></span>**2.1 Stable release**

To install neo-python-rpc, run this command in your terminal:

**\$** pip install neo-python-rpc

This is the preferred method to install neo-python-rpc, as it will always install the most recent stable release.

If you don't have [pip](https://pip.pypa.io) installed, this [Python installation guide](http://docs.python-guide.org/en/latest/starting/installation/) can guide you through the process.

### <span id="page-8-2"></span>**2.2 From sources**

The sources for neo-python-rpc can be downloaded from the [Github repo.](https://github.com/CityOfZion/neo-python-rpc)

You can either clone the public repository:

**\$** git clone git://github.com/CityOfZion/neo-python-rpc

Or download the [tarball:](https://github.com/CityOfZion/neo-python-rpc/tarball/master)

**\$** curl -OL https://github.com/CityOfZion/neo-python-rpc/tarball/master

Once you have a copy of the source, you can install it with:

```
$ python setup.py install
```
### Usage

<span id="page-10-0"></span>To use neo-python-rpc in a project:

```
>>> from neorpc.Client import RPCClient
>>> client = RPCClient()
>>> blockchain_height = client.get_height()
>>> blockchain_height
769332
```
Get a block

```
>>> block = client.get_block(123456)
>>> block
{
    "nextconsensus": "AdyQbbn6ENjqWDa5JNYMwN3ikNcA4JeZdk",
    "size": 686,
    "previousblockhash":
˓→"0xdbee7804eb1f648e640401a864ed29bbc787d7f9d36b6f4be0a3ffd693723d5e",
    "script": {
        "invocation":
→"4012bbee0bac21b6ec5c4b0cda3aa28f3aa51e3b4a6c230908370adc8758fc3b051a865539bdca0cc6b4$0ff4fa18d329
e2b0c3d1239d41ac05a92ec430ab0e0388f5e76e30062dd9aecca3007993e8bde7a00b70cdbef2fbb641164b9fba5f6ed724
f2e42c94c2a61f8e0b3fb2ec8cc6e9ef2e0670056082370e9331e0f40f0a005fbb338e69465c6e0760ac04c2d61bdbec9922530842403cc25ba0ce9ca460d3bf6108a48c676f131076c1542173278cace43a69b7038d4f2f5b401e8bdea2e10c9c68598d9f530b6618b3165a7c791442cd6d093b6aa2
\hookrightarrow",
         "verification":
˓→"55210209e7fd41dfb5c2f8dc72eb30358ac100ea8c72da18847befe06eade68cebfcb9210327da12b5c40200e9f65569476bbff2218da4f32548ff43b6387ec1416a231ee821034ff5ceeac41a
cf22cd5ed2da17a6df4dd8358fcb2bfb1a43208ad0feaab2746b21026ce35b29147ad09e4afe4ec4a731909$f08198fa8babl
dc542557921039dafd8571a641058ccc832c5e2111ea39b09c0bde36050914384f7a48bce9bf92102d02b1873a0863cd042c
˓→"
    },
    "tx": [
         {
             "vin": [],
             "size": 10,
                                                                                  (continues on next page)
```
(continued from previous page)

```
"type": "MinerTransaction",
            "txid":
˓→"0x0981c5e57997af0ce18d032bc9969220308dce8ec643844398649b6732ad91fe",
            "attributes": [],
            "net_fee": "0",
            "vout": [],
            "nonce": 1808064137,
            "version": 0,
            "scripts": [],
            "sys_fee": "0"
        }
    \frac{1}{\sqrt{2}}"nextblockhash":
˓→"0xed2cf18a0b15bb3b6a244abd2de1227afde61d1b0a9cbc582e587c18b3c3a00e",
    "confirmations": 647426,
    "merkleroot": "0x0981c5e57997af0ce18d032bc9969220308dce8ec643844398649b6732ad91fe
\hookrightarrow " _{\prime}"hash": "0x10d1473c9fa133b28ea4f470e58b97bfe1222e102b14fbc50d3ade59eb8e3b74",
    "version": 0,
    "time": 1496944720,
    "nonce": "c8f9672b6bc4de89",
    "index": 123456
}
```
## **Contributing**

<span id="page-12-0"></span>Contributions are welcome, and they are greatly appreciated! Every little bit helps, and credit will always be given. You can contribute in many ways:

### <span id="page-12-1"></span>**4.1 Types of Contributions**

#### **4.1.1 Report Bugs**

Report bugs at [https://github.com/CityOfZion/neo-python-rpc/issues.](https://github.com/CityOfZion/neo-python-rpc/issues)

If you are reporting a bug, please include:

- Your operating system name and version.
- Any details about your local setup that might be helpful in troubleshooting.
- Detailed steps to reproduce the bug.

#### **4.1.2 Fix Bugs**

Look through the GitHub issues for bugs. Anything tagged with "bug" and "help wanted" is open to whoever wants to implement it.

#### **4.1.3 Implement Features**

Look through the GitHub issues for features. Anything tagged with "enhancement" and "help wanted" is open to whoever wants to implement it.

#### **4.1.4 Write Documentation**

neo-python-rpc could always use more documentation, whether as part of the official neo-python-rpc docs, in docstrings, or even on the web in blog posts, articles, and such.

#### **4.1.5 Submit Feedback**

The best way to send feedback is to file an issue at [https://github.com/CityOfZion/neo-python-rpc/issues.](https://github.com/CityOfZion/neo-python-rpc/issues)

If you are proposing a feature:

- Explain in detail how it would work.
- Keep the scope as narrow as possible, to make it easier to implement.
- Remember that this is a volunteer-driven project, and that contributions are welcome :)

#### <span id="page-13-0"></span>**4.2 Get Started!**

Ready to contribute? Here's how to set up *neo-python-rpc* for local development.

- 1. Fork the *neo-python-rpc* repo on GitHub.
- 2. Clone your fork locally:

\$ git clone git@github.com:your\_name\_here/neo-python-rpc.git

3. Install your local copy into a virtualenv. Assuming you have virtualenvwrapper installed, this is how you set up your fork for local development:

```
$ mkvirtualenv neo-python-rpc
$ cd neo-python-rpc/
$ python setup.py develop
```
4. Create a branch for local development:

\$ git checkout -b name-of-your-bugfix-or-feature

Now you can make your changes locally.

5. When you're done making changes, check that your changes pass flake8 and the tests, including testing other Python versions with tox:

```
$ flake8 neo-python-rpc tests
$ python setup.py test or py.test
$ tox
```
To get flake8 and tox, just pip install them into your virtualenv.

6. Commit your changes and push your branch to GitHub:

```
$ git add .
$ git commit -m "Your detailed description of your changes."
$ git push origin name-of-your-bugfix-or-feature
```
7. Submit a pull request through the GitHub website.

## <span id="page-14-0"></span>**4.3 Pull Request Guidelines**

Before you submit a pull request, check that it meets these guidelines:

- 1. The pull request should include tests.
- 2. If the pull request adds functionality, the docs should be updated. Put your new functionality into a function with a docstring, and add the feature to the list in README.rst.
- 3. The pull request should work for Python 2.6, 2.7, 3.3, 3.4 and 3.5, and for PyPy. Check [https://travis-ci.org/](https://travis-ci.org/CityOfZion/neo-python-rpc/pull_requests) [CityOfZion/neo-python-rpc/pull\\_requests](https://travis-ci.org/CityOfZion/neo-python-rpc/pull_requests) and make sure that the tests pass for all supported Python versions.

## <span id="page-14-1"></span>**4.4 Tips**

To run a subset of tests:

\$ python -m unittest tests.test\_client.py

## **Credits**

## <span id="page-16-1"></span><span id="page-16-0"></span>**5.1 Development Lead**

• Thomas Saunders [<tom@cityofzion.io>](mailto:tom@cityofzion.io)

## <span id="page-16-2"></span>**5.2 Contributors**

None yet. Why not be the first?

Indices and tables

- <span id="page-18-0"></span>• genindex
- modindex
- search